# INSTITUTO FEDERAL GOIANO – CÂMPUS URUTAÍ BACHARELADO EM ENGENHARIA AGRÍCOLA

# **MAPA** *WEB* **INTERATIVO PARA O INSTITUTO FEDERAL GOIANO - CAMPUS URUTAÍ**

**PEDRO VALASCO DOS SANTOS**

URUTAÍ – GO Abril de 2023

# **PEDRO VALASCO DOS SANTOS**

Trabalho de curso apresentado ao curso de Engenharia Agrícola do Instituto Federal Goiano – Campus Urutaí, como requisito parcial para a obtenção do título de Bacharel em Engenharia Agrícola.

Orientador: Prof. Dr. ANDERSON RODRIGO DA SILVA

URUTAÍ – GO Abril de 2023

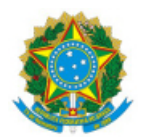

SERVICO PÚBLICO FEDERAL MINISTÉRIO DA EDUCAÇÃO SECRETARIA DE EDUCAÇÃO PROFISSIONAL E TECNOLÓGICA INSTITUTO FEDERAL DE EDUCAÇÃO, CIÊNCIA E TECNOLOGIA GOIANO

Formulário 2/2023 - DPGPI-UR/CMPURT/IFGOIANO

# **MAPA WEB INTERATIVO PARA O INSTITUTO FEDERAL GOIANO - CAMPUS URUTAÍ**

# **PEDRO VALASCO DOS SANTOS**

Trabalho de Conclusão de Curso apresentado à Banca Examinadora do Curso de Bacharelado em Engenharia Agrícola do Instituto Federal de Educação, Ciência e Tecnologia Goiano – Campus Urutaí, como parte dos requisitos necessários para obtenção do título de Bacharel em Engenharia Agrícola.

Defendido e aprovado em 04 de maio de 2023.

**Banca Examinadora:**

(Assinado eletronicamente) **Prof. Dr. Anderson Rodrigo da Silva** Instituto Federal Goiano - Campus Urutaí

(Assinado eletronicamente) **Prof. Dr. Victor Tomaz de Oliveira** Instituto Federal Goiano - Campus Urutaí

(Assinado eletronicamente) **Dr. André Cirilo de Sousa Almeida** Instituto Federal Goiano - Campus Urutaí Documento assinado eletronicamente por:

- Andre Cirilo de Sousa Almeida, ENGENHEIRO AGRONOMO, em 04/05/2023 11:05:25.
- Victor Tomaz de Oliveira, PROFESSOR ENS BASICO TECN TECNOLOGICO, em 04/05/2023 11:03:42.
- Anderson Rodrigo da Silva, DIRETOR(A) CD3 DPGPI-UR, em 04/05/2023 10:52:36.

Este documento foi emitido pelo SUAP em 04/05/2023. Para comprovar sua autenticidade, faça a leitura do QRCode ao lado ou acesse https://suap.ifgoiano.edu.br/autenticar-documento/ e forneça os dados abaixo:

Código Verificador: 491432 Código de Autenticação: 78014320d6

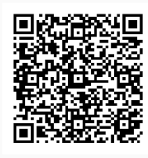

**INSTITUTO FEDERAL GOIANO** Campus Urutaí Rodovia Geraldo Silva Nascimento, Km 2.5, SN, Zona Rural, URUTAÍ / GO, CEP 75790-000 (64) 3465-1900

#### Sistema desenvolvido pelo ICMC/USP Dados Internacionais de Catalogação na Publicação (CIP) **Sistema Integrado de Bibliotecas - Instituto Federal Goiano**

S237m Santos, Pedro Valasco dos Mapa web interativo para o Instituto Federal Goiano - Campus Urutaí / Pedro Valasco dos Santos; orientador Dr. Anderson Rodrigo da Silva. -- Urutaí, 2023. 18 p. TCC (Graduação em Engenharia Agrícola) -- Instituto Federal Goiano, Campus Urutaí, 2023. 1. Leaflet. 2. Geolocalização. 3. Cartografia. 4. Sistema de posicionamento global. I. Silva, Dr. Anderson Rodrigo da, orient. II. Título.

Responsável: Johnathan Pereira Alves Diniz - Bibliotecário-Documentalista CRB-1 n°2376

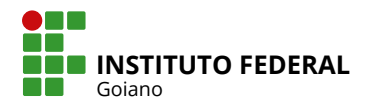

# **TERMO DE CIÊNCIA E DE AUTORIZAÇÃO PARA DISPONIBILIZAR PRODUÇÕES TÉCNICO-CIENTÍFICAS NO REPOSITÓRIO INSTITUCIONAL DO IF GOIANO**

Com base no disposto na Lei Federal nº 9.610, de 19 de fevereiro de 1998, AUTORIZO o Instituto Federal de Educação, Ciência e Tecnologia Goiano a disponibilizar gratuitamente o documento em formato digital no Repositório Institucional do IF Goiano (RIIF Goiano), sem ressarcimento de direitos autorais, conforme permissão assinada abaixo, para fins de leitura, download e impressão, a título de divulgação da produção técnico-científica no IF Goiano.

### **IDENTIFICAÇÃO DA PRODUÇÃO TÉCNICO-CIENTÍFICA**

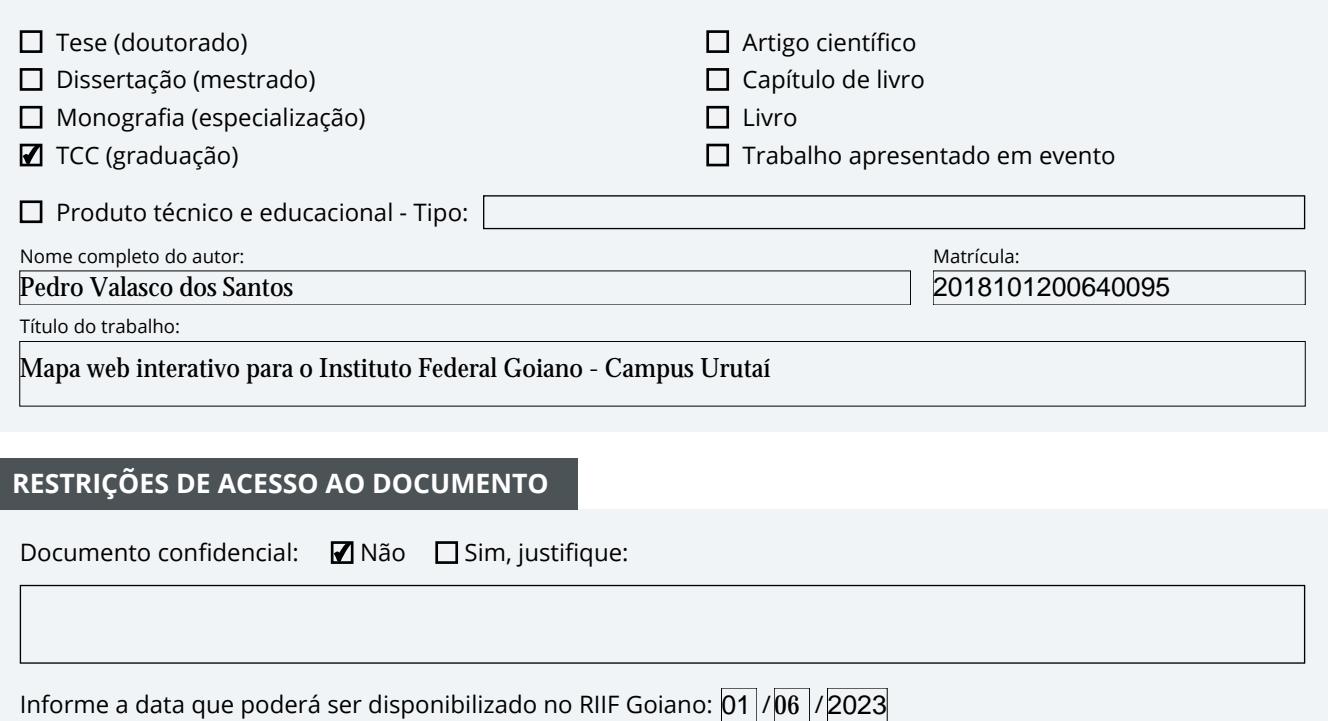

#### **RESTRIÇÕES DE ACESSO AO DOCUMENTO**

Documento confidencial: Não Sim, justifique:

Informe a data que poderá ser disponibilizado no RIIF Goiano:  $\bm{\mathsf{0}}$ 1 // $\bm{\mathsf{0}}$ 6 |/

O documento está sujeito a registro de patente? □ Sim ■ Não

O documento pode vir a ser publicado como livro? □ Sim ■ Mão

### **DECLARAÇÃO DE DISTRIBUIÇÃO NÃO-EXCLUSIVA**

O(a) referido(a) autor(a) declara:

• Que o documento é seu trabalho original, detém os direitos autorais da produção técnico-científica e não infringe os direitos de qualquer outra pessoa ou entidade;

• Que obteve autorização de quaisquer materiais inclusos no documento do qual não detém os direitos de autoria, para conceder ao Instituto Federal de Educação, Ciência e Tecnologia Goiano os direitos requeridos e que este material cujos direitos autorais são de terceiros, estão claramente identificados e reconhecidos no texto ou conteúdo do documento entregue;

• Que cumpriu quaisquer obrigações exigidas por contrato ou acordo, caso o documento entregue seja baseado em trabalho financiado ou apoiado por outra instituição que não o Instituto Federal de Educação, Ciência e Tecnologia Goiano.

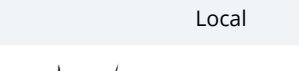

/ / Urutaí 23 05 2023Data

a Valasco dos Santos

Assinatura do autor e/ou detentor dos direitos autorais

Ciente e de acordo:

**aov.br** 

Documento assinado digitalmente ANDERSON RODRIGO DA SILVA Data: 22/05/2023 18:59:49-0300 Verifique em https://validar.iti.gov.br

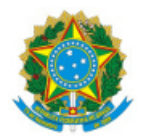

SERVIÇO PÚBLICO FEDERAL MINISTÉRIO DA EDUCAÇÃO SECRETARIA DE EDUCAÇÃO PROFISSIONAL E TECNOLÓGICA INSTITUTO FEDERAL DE EDUCAÇÃO, CIÊNCIA E TECNOLOGIA GOIANO

#### Formulário 1/2023 - DPGPI-UR/CMPURT/IFGOIANO

#### BACHARELADO EM ENGENHARIA AGRÍCOLA – CAMPUS URUTAÍ

#### COORDENAÇÃO DE TRABALHO DE CURSO

#### ATA DE DEFESA DO TRABALHO DE CURSO

Ata dos Trabalhos da Banca Examinadora do Trabalho de Conclusão de Curso (TC) do estudante Pedro Valasco dos Santos, para obtenção do título de Bacharel em Engenharia Agrícola pelo Instituto Federal de Educação, Ciência e Tecnologia Goiano – Campus Urutaí (IF Goiano/Urutaí). Integraram a banca o Prof. Dr. Anderson Rodrigo da Silva (Orientador), o Prof. Dr. Victor Tomaz de Oliveira, e o Dr. André Cirilo de Sousa Almeida. Aos 04 (quatro) dias do mês de maio de 2023 às nove horas e trinta minutos realizou-se a apresentação pública do TC pelo estudante por vídeoconferência. O orientador abriu a sessão agradecendo a participação dos membros da Banca Examinadora. Em seguida convidou o estudante para que fizesse a exposição do trabalho in2tulado: "**M a p a web interativo para o Instituto Federal Goiano - Campus Urutaí**". Finalizada a apresentação, cada membro da Banca Examinadora realizou a arguição sobre o trabalho do estudante. Dando continuidade aos trabalhos, o orientador solicitou da Banca Examinadora uma deliberação sobre o TC do candidato. Terminada a deliberação, o orientador leu a ata dos trabalhos, tendo declarado APROVADO o TC do estudante. Em seguida, deu por encerrada a solenidade, da qual eu, Anderson Rodrigo da Silva, presidente da banca, lavrei a presente ata que vai assinada por mim e pelos demais membros da Banca Examinadora.

(assinado eletronicamente)

Prof. Dr. Anderson Rodrigo da Silva

Presidente da Banca (IF Goiano/Urutaí)

(assinado eletronicamente)

Prof. Dr. Victor Tomaz de Oliveira Examinador (IF Goiano/Urutaí)

(assinado eletronicamente)

Dr. André Cirilo de Sousa Almeida Examinador (IF Goiano/Urutaí)

Documento assinado eletronicamente por:

- Andre Cirilo de Sousa Almeida, ENGENHEIRO AGRONOMO, em 04/05/2023 11:04:35.
- Victor Tomaz de Oliveira, PROFESSOR ENS BASICO TECN TECNOLOGICO, em 04/05/2023 11:03:13.
- Anderson Rodrigo da Silva, DIRETOR(A) CD3 DPGPI-UR, em 04/05/2023 10:47:08.

Este documento foi emitido pelo SUAP em 04/05/2023. Para comprovar sua autenticidade, faça a leitura do QRCode ao lado ou acesse https://suap.ifgoiano.edu.br/autenticar-documento/ e forneça os dados abaixo:

Código Verificador: 491419 Código de Autenticação: e6b17d9cc5

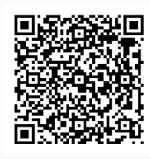

**INSTITUTO FEDERAL GOIANO** Campus Urutaí Rodovia Geraldo Silva Nascimento, Km 2.5, SN, Zona Rural, URUTAÍ / GO, CEP 75790-000 (64) 3465-1900

# **DEDICATÓRIA**

Dedico este trabalho primeiramente a Deus, a minha família e a todos aqueles que acreditaram em mim e que sempre estiveram ao meu lado mesmo em momentos de fraqueza.

#### **AGRADECIMENTOS**

A Deus, em primeiro lugar, por ser luz em minha vida e por me sustentar dia após dia, sem sua imensa graça e bondade eu não estaria aqui.

Aos meus pais, José Pedro dos Santos e Alzenir Maria Valasco, que são a minha base, a minha força e o meu incentivo para a continuação nesta árdua caminhada.

Ao meu irmão, Wilhan Valasco dos Santos, por estar sempre ao meu lado em qualquer circunstância.

Aos amigos Jennyfer Oliveira Braga e Thiago dos Santos Barbosa pela amizade, cooperação nesses anos de curso e por cada momento que vocês foram essenciais na minha vida.

Ao meu grande orientador, Prof. Dr. Anderson Rodrigo da Silva, a quem nunca terei como retribuir pelos ensinamentos, pelo apoio, estímulo, paciência, respeito e também pela amizade, em todos os momentos desde o início da minha graduação.

Ao Instituto Federal Goiano – Campus Urutaí, pela oportunidade de realização do curso e pela contribuição à minha formação acadêmica.

Aos professores pela compreensão, paciência e valioso conhecimento profissional e pessoal repassados em sala de aula. A todos, os meus sinceros agradecimentos.

A todos aqueles que de forma direta ou indiretamente fizeram a minha vida ser como ela é participando da construção da minha história e todos os amigos que fiz na faculdade.

"A tecnologia ensinou uma lição a humanidade: nada é impossível." (*Lewis Mumford*)

# **RESUMO**

Os mapas interativos são interfaces *web* que podem fornecer aos usuários informações geográficas de forma simples, rápida e intuitiva, devendo ser apresentados de forma que possam ser imediatamente compreendidos por quem os visualiza. Neste contexto, considerando a extensa área ocupada pelo IF Goiano – campus Urutaí e a sua expansão em infraestrutura na última década, este trabalho teve por objetivo levar informações espaciais referente ao acesso e a localização dos prédios e demais instalações, por meio da criação de um mapa *web* interativo. O mapa interativo foi criado em ambientes computacionais livres, utilizando os softwares R e QGIS. O QGIS foi utilizado para a manipulação dos dados espaciais e inserção dos atributos. A compilação de arquivos e imagens e a construção do mapa em formato HTML foram feitas no R com o auxílio do pacote *leaflet*. O mapa contém camadas de base ilustrativa e de imagem de satélite, ambas de livre acesso, e conta ainda com ferramenta de busca por nome e ferramenta de localização em tempo real, funcional em dispositivos com módulo GPS, para auxílio em deslocamentos de pedestres ou de automóveis, facilitando o acesso às instalações do Campus. O mapa pode ser acessado no portal do IF Goiano – Campus Urutaí, no endereço: www.ifgoiano.edu.br/urutai.

**Palavras-chave:** leaflet. Geolocalização. Cartografia. Sistema de posicionamento global.

# **ABSTRACT**

Interactive maps are web interfaces that can provide geographic information in a simple, fast and intuitive way, and should be presented in a way that can be immediately understood by those who view them. In this context, considering the extensive area occupied by the IF Goiano – Urutaí campus and its expansion in infrastructure in the last decade, this work aimed to take spatial information regarding access and location of buildings and other facilities, through the creation of an interactive web map. The interactive map was created in free computational environments, using R and QGIS software. QGIS was used to manipulate spatial data and to insert attributes. The compilation of files and images and the construction of the map in HTML were done in R with the aid of the package *leaflet*. The map contains illustrative base layers and satellite image, both freely accessible, and also has a name-search tool and a real-time location tool, functional in devices with a GPS module, to assist pedestrians or cars, making it easier to access the Campus facilities. The map can be accessed from the official webpage of IF Goiano – Campus Urutaí, at: www.ifgoiano.edu.br/urutai.

**Keywords:** leaflet. Geolocation. Cartography. Global Positioning System.

# **LISTA DE TABELA**

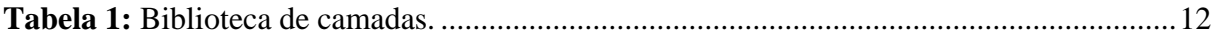

# **LISTAS DE FIGURAS**

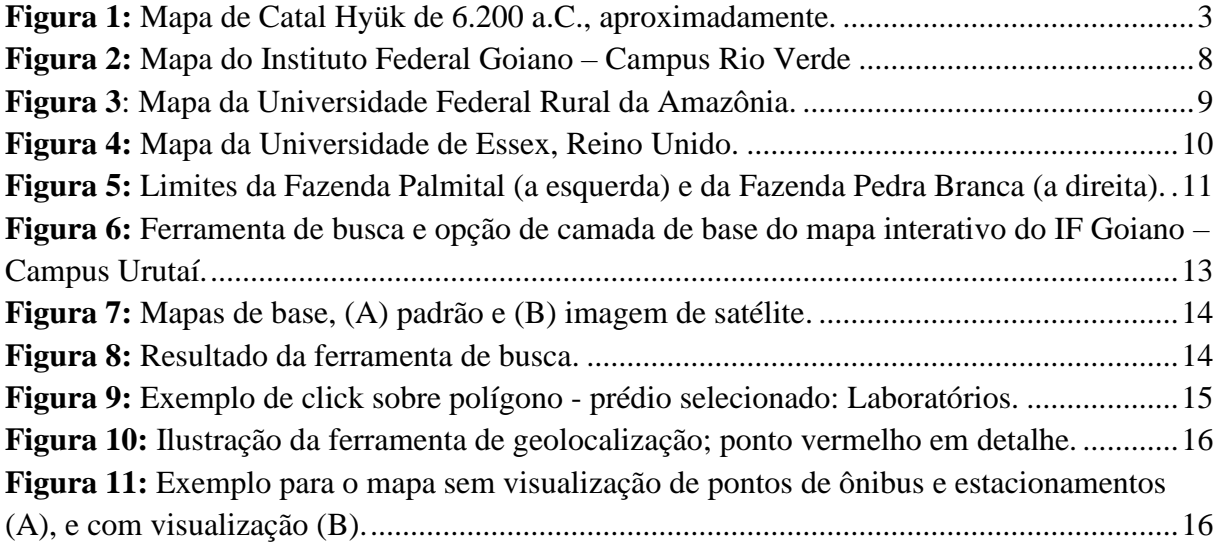

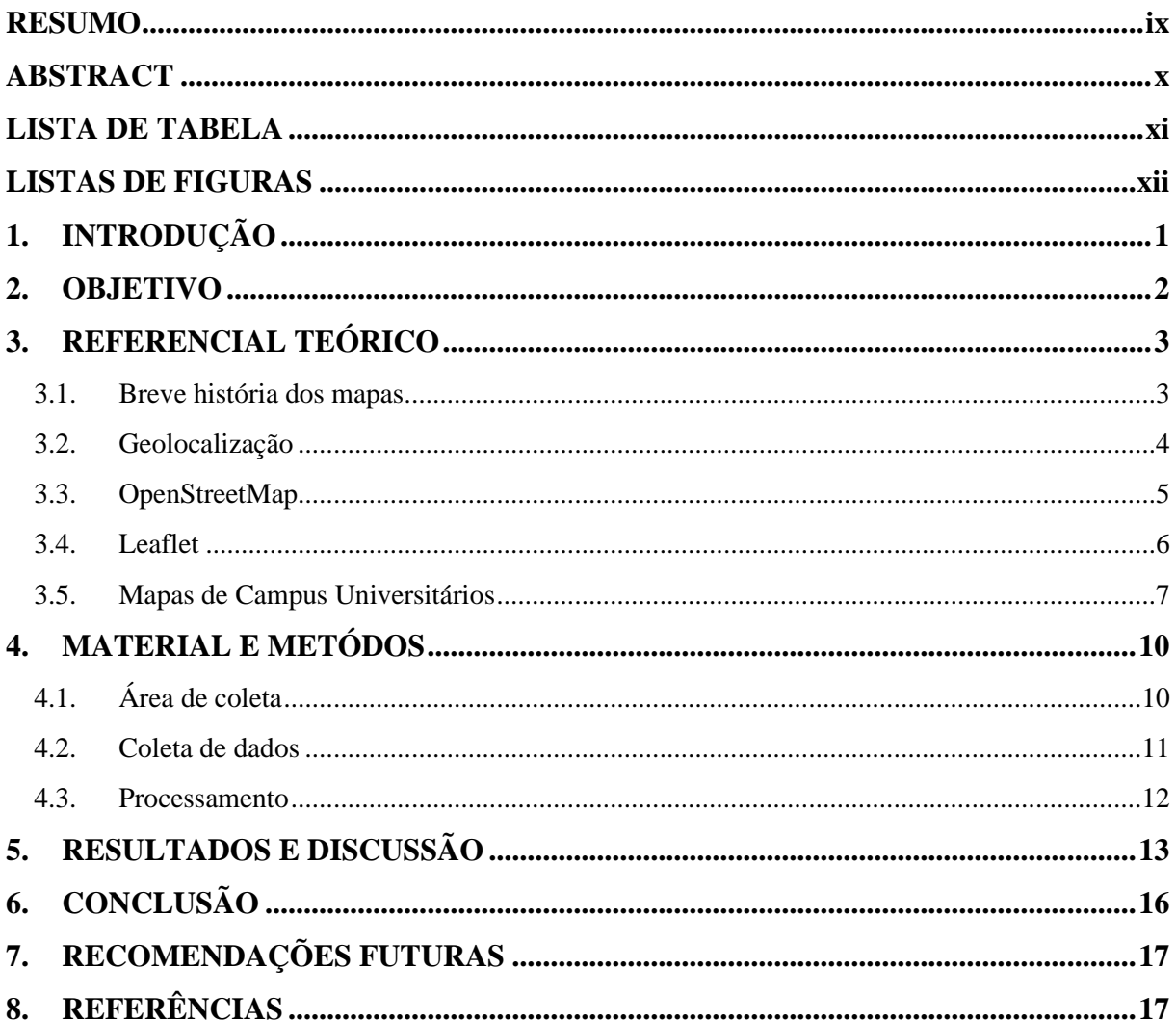

# **SUMÁRIO**

## **1. INTRODUÇÃO**

Desde os primórdios da existência humana, o homem sempre procurou um método de registrar sua passagem pelos lugares e de delimitar seus territórios. Com isso a criação dos mapas foi a primeira expressão utilizada surgindo antes mesmo da escrita (IBGE, 2022).

As pinturas rupestres desenhadas em paredes de cavernas são ótimos exemplos para a representação do meio em que viviam e das atividades diárias que eram realizadas naquela época, isto é, o ambiente e a geografia do espaço eram registrados para que o povo pudesse se localizar no mundo em que viviam. Sendo assim, o mapeamento é a observação e representação da realidade de forma organizada e padronizada, de modo que as informações obtidas sejam projetadas para atender a diferentes atividades e/ou necessidades (RODRIGUES et al., 2019).

Com a internet e o avanço tecnológico nos últimos anos – mais precisamente a partir dos anos 70 – bem como a popularização de computadores e dispositivos móveis, o acesso a dados geoespacias foi ampliado. Essa rede global de compartilhamento de informações tornouse um importante meio de disseminação de informações de qualquer natureza, inclusive geoespaciais, que podem ser acessadas a qualquer hora e em qualquer lugar do mundo, por meio de ferramentas específicas. Apesar da internet existir de alguma forma desde 1969, foi somente a partir de meados de 1990, com o uso generalizado da *World Wide Web* (WWW), que passou a ser um meio importante para a cartografia (PETERSON, 2007; RODRIGUES et al., 2019). De acordo com Ramos (2005) a internet democratizou a cartografia, pois qualquer pessoa com acesso, mesmo que por meio de um dispositivo móvel (telefone celular), pode pesquisar direções e acessar mapas, dando à informação geográfica uma natureza onipresente, facilitando a acessibilidade a todos.

Contudo, mudanças importantes também ocorreram durante a transição da cartografia analógica para a digital, como a forma como a informação cartográfica é simbolizada, generalizada e apresentada aos usuários (BARBALHO; GRAÇA, 2017).

 Os mapas interativos são interfaces *web* que podem fornecer aos usuários informações geográficas de forma simples, rápida e intuitiva, sendo apresentados de forma que possam ser imediatamente compreendidos por quem os visualiza. No Brasil, essa forma de representar fenômenos e compartilhar informações é cada vez mais adotada por instituições públicas e privadas, pesquisadores ou desenvolvedores.

Frente a dificultosa mobilização no interior da Universidade Federal Rural da Amazônia (UFRA), campus de Belém, principalmente para novos alunos e visitantes, Rodrigues et al. (2019), desenvolveram um *Web* mapa interativo para o campus, com o intuito de proporcionar ao público geral (docentes, discentes e visitantes) a localização das edificações do campus e de facilitar a mobilização no interior da Universidade. No trabalho criado por Batista e Antunes (2021), foi desenvolvido um mapa interativo para o interior da Universidade Tecnológica Federal do Paraná (UTFPR), Curitiba - Sede Centro, para auxiliar a navegação de pessoas pelo interior do campus. E de acordo com Souza Neto e Santos (2010), o *Web* mapa criado para a Universidade Federal de Viçosa foi uma ferramenta com alto potencial para levar informações espaciais aos usuários. E é uma saída viável e eficiente de compartilhar conteúdo geográfico.

O Instituto Federal de Educação, Ciência e Tecnologia Goiano - Campus Urutaí é um ambiente público frequentado por alunos, professores, servidores e visitantes de várias regiões e cidades diferentes, em especial quando há eventos. Com uma área aproximada de 523 hectares, aproximadamente 320 hectares são destinados a área principal do campus, com cerca de 70 edificações. O restante da área do campus é destinado à produção de animais de corte e produção de leite, bem como uma área para produção de grãos e um sistema de irrigação por pivô central (30 hectares), na qual são conduzidos experimentos de campo.

Devido a expansão do campus na última década em termos estruturais, em área construída e em número de cursos ofertados, que vão desde o ensino médio até a pós-graduação, tem-se percebido que há certa dificuldade de localização das instalações, notadamente por visitantes, mas também por novos membros da comunidade acadêmica do campus, pois ainda há pouca indicação ou sinalização espalhada. Portanto, tornou-se interessante e necessário criar um mapa *web* interativo que seja fácil de acessar e usar..

#### **2. OBJETIVO**

Construir e disponibilizar em formato *web* um mapa interativo do Instituto Federal Goiano – Campus Urutaí, contendo informações de localização e imagens das suas dependências.

#### **2.1. Objetivos específicos**

- Construir arquivos vetoriais espaciais das dependências e vias do campus Urutaí;
- Capturar imagens das dependências do campus;
- Desenvolver e disponibilizar um *web* mapa interativo intuitivo e de fácil acesso e uso para a comunidade acadêmica e visitantes.

# **3. REFERENCIAL TEÓRICO**

Nesta seção serão apresentados os principais conceitos teóricos, técnicas e especificações que foram utilizados no desenvolvimento deste trabalho.

## **3.1. Breve história dos mapas**

"A história dos mapas está intrinsecamente ligada à história da humanidade" (TENÓRIO, 2021). Na antiguidade o homem criava mapas "utilizando-se de diferentes materiais presentes no seu cotidiano: cerâmica, bronze, cascas de coco, pedras, pele de animais, papel, troncos de arvores, etc." (AROUCHA, 2008), os principais objetivos desses mapas eram demarcar seus locais de pesca, caça, pastagem e também para a orientação (TENÓRIO, 2021).

Segundo Aroucha (2008), o mapa mais antigo foi descoberto em 1963. Refere-se ao mapa de Catal Hyük, (Figura 1), cidade da antiga Anatólia, esta região é conhecida como Turquia na atualidade. Essa peça foi desenterrada em escavações em Ancara e pintada na parede de uma caverna cerca de 6.200 a.C., representa o desenho de uma colméia – simbolizando um povoado comum da Antiguidade, e também um vulcão em erupção, hoje em extinção, o Hasan Dag.

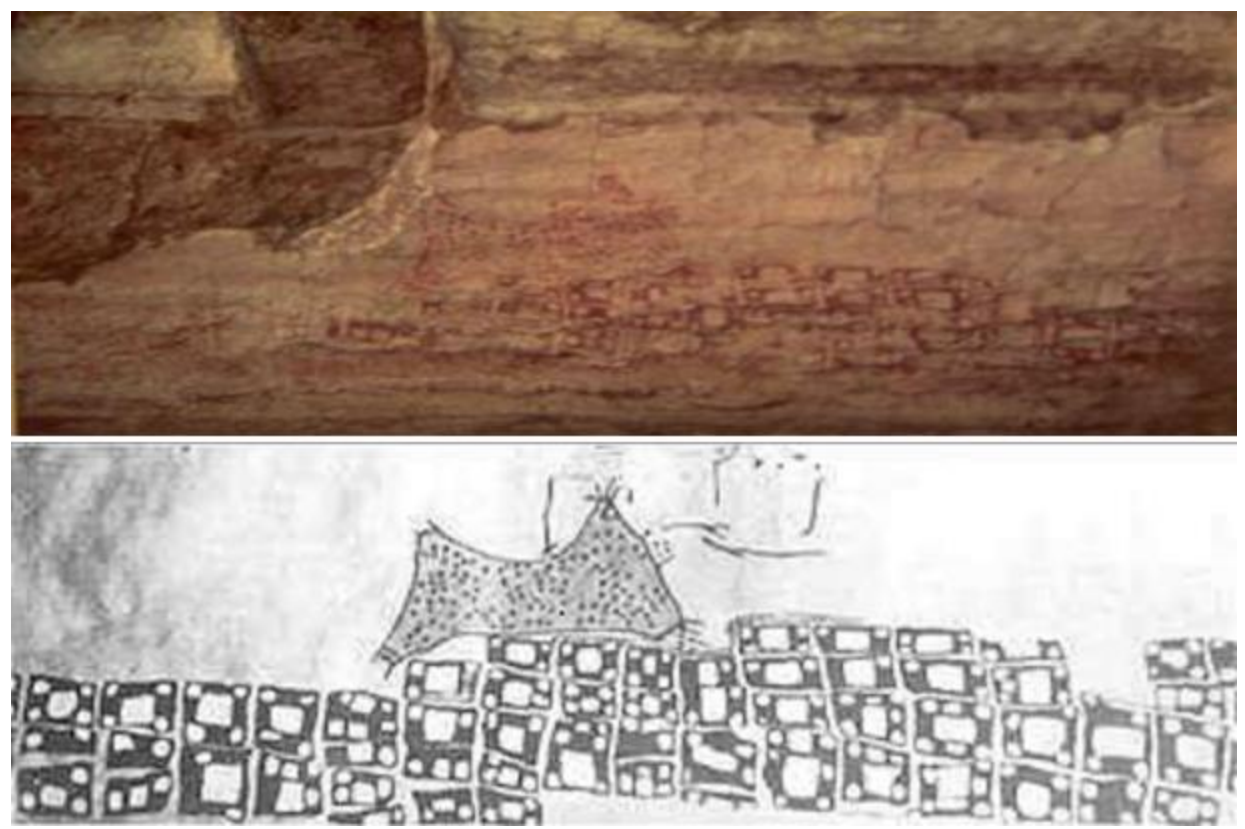

**Figura 1:** Mapa de *Catal Hyük* de 6.200 a.C., aproximadamente. **Fonte:** AROUCHA (2008)

O desenvolvimento dos mapas foi sendo aprimorando à medida que a sociedade evoluía. Após a inserção da imprensa no século XV, os mapas passaram a ser impressos e comercializados em ampla escala. Os anos do fim do século XIX e início do século XX ficaram marcados pelo grande avanço tecnológico e cientifico por todo o mundo, influenciando diretamente no processo de criação de mapas, por exemplo o uso da fotogrametria, técnica desenvolvida pelo francês Aimé Laussedat (1819-1907), popularmente conhecido com o "Pai da Fotogrametria" (TENÓRIO, 2021).

De acordo com Rodrigues (2013), o primeiro mapa digital conhecido foi criado por um grupo formado por meteorologistas e biólogos ao final da década de 1950. Já no início da década de 1960, Roger Tomlinson e os seus colegas criaram o sistema digital de informação geográfica para o Canadá, atualmente conhecido pelo acrónimo SIG. Foi então que surgiu a possibilidade da criação de mapas por máquinas e não necessariamente por um cartógrafo.

> A partir da década de 70 foram desenvolvidos novos e mais acessíveis recursos de hardware, tornando viável o desenvolvimento de sistemas comerciais como, por exemplo, o Computer Aided Design - CAD que aprimoraram as condições para a produção de desenhos e plantas para engenharia, e serviram de base para os primeiros sistemas de cartografia automatizada. O custo ainda era muito alto e os sistemas necessitavam de computadores de grande porte, fato que restringia o uso apenas pelas grandes organizações que tinham acesso a essa tecnologia (FILHO; FILHO; OLIVEIRA, 2022).

Novas tecnologias e técnicas foram desenvolvidas para a produção e atualização cartográfica com o intuito de sanar as necessidades que surgiam com o passar do tempo desde a antiguidade. "Contanto, podemos dizer que a proposta inicial do mapa, isto é, representar informações sobre uma localidade, persiste, mas as formas de representar essas informações e os suportes foram modificados ou, até mesmo, melhorados" (AROUCHA, 2008).

#### **3.2. Geolocalização**

Segundo Holdener (2011), uma melhor definição para o termo geolocalização é a determinação da posição geográfica real de uma pessoa, objeto ou local a partir de um sistema determinado de coordenadas. "Geolocalização é um recurso tecnológico que faz o rastreamento de um dispositivo por meio de uma conexão remota" (CRONAPP, 2020, Online).

Nos dias atuais a geolocalização está constantemente sendo utilizada por milhares de pessoas no mundo, isso graças a popularização de dispositivos móveis como: *smartphones,* 

*notebooks, tablets* e outros. Atualmente existem diversas aplicabilidades que exploram essa tecnologia facilitando a identificação e deslocamento por meio da rota geográfica de um aparelho móvel que dispõe de ferramentas de geolocalização, tendo como exemplo o Google Maps. Este método não possui aplicação apenas para utilização pessoal, mas também para o uso corporativo (SOUSA et al., 2020).

Atualmente a forma mais amplamente utilizada para geolocalizar objetos é o Sistema de Posicionamento Global (em inglês "*Global Positioning System*") popularmente conhecido como GPS, porém existem outros sistemas de navegação diferentes, destacando-se os sistemas NAVSTAR, GLONASS, GALILEO e o COMPASS. Ele está presente em diversos dispositivos móveis, sendo utilizado em navios, drones e aviões para evitar colisões, e em aplicações diversas nos meios de transporte, como no deslocamento de automóveis, e deve ser utilizado em toda atividade que dependa de posicionamento geodésico e geográfico, como cartografia de precisão, levantamentos cartográficos, georreferenciamento de mapas e imagens de satélites, etc ("GPS - Portal Embrapa", [s.d.]; STROSKI, 2018). O sistema consiste de satélites orbitais trabalhando conjuntamente (mínimo de três, um quarto satélite pode ser usado para fornecer a altitude e melhorar a precisão) para cobrir a superfície terrestre, enviando sinais através de ondas de rádio para fornecer localizações de objetos.

Outros sistemas GNSS (Sistemas globais de navegação por satélite, em inglês "*Global Navigation Satellite Systems*") como o GLONASS (Sistema Global de Navegação por Satélite, em inglês, Global Navigational Satellite System, sistema russo) estão atualmente em operação ou em desenvolvimento, como o sistema GALILEO da Europa e o sistema chinês COMPASS ("GPS - Portal Embrapa", [s.d.]). O GPS é o nome do sistema americano utilizado para navegação e obtenção de medições precisas de posição geográfica e geodésica, originalmente chamado de NAVSTAR (Sistema de navegação com cronometragem e alcance, em inglês "*Navigation System with Timing and Ranging*"). O projeto GPS surgiu de outros sistemas de navegação por rádio semelhantes que surgiram desde a década de 1940.

O programa foi desenvolvido e mantido em órbita pelo Departamento de Defesa dos Estados Unidos (EUA), inicialmente planejado para uso militar e aberto para uso civil na década de 1980. Desde então, a sua aplicação estendeu-se a muitas entidades científicas, comerciais, de telecomunicações e outras ("GPS - Portal Embrapa", [s.d.]).

#### **3.3. OpenStreetMap**

O OpenStreetMap (OSM) é uma base cartográfica *Web* muito similar ao Google Maps, sendo um repositório de informações geográficas livre. Por ser um projeto colaborativo e aberto para a criação de mapas editáveis, vários contribuidores espalhados pelo mundo levantam dados de localização de estradas, rios, prédios, florestas e entre outras informações que comumente são visíveis em mapas (OSM, 2015).

O OpenStreetMap consiste de grande parte dos serviços de mapas semelhantes aos de serviços de mapas proprietários. A geocodificação hoje é um dos serviços mais utilizados, onde a sua finalidade é em obter coordenadas geográficas a partir de um nome específico de uma rua, bairro ou cidade que seja (ITO, 2018). A base cartográfica do OSM pode ser inserida em páginas *Web*, aplicativos e em várias outras aplicações, geralmente como mapa de base. Sua utilização é sem custos, mas é necessário inserir os créditos na aplicação para poder utilizá-lo (OSM, 2015).

Outros exemplos de mapas base, abertos ou proprietários, são: a ESRI que é líder global de mercado em sistemas de informações geográficas (GIS), dados de localização e software de mapeamento [\(https://www.esri.com/en-us/home\)](https://www.esri.com/en-us/home). Também pode ser citado a MAPBOX, que oferece imagens de satélite, relevo e *street view* [\(https://www.mapbox.com/\)](https://www.mapbox.com/) e a ESTAMEN [\(http://maps.stamen.com/\)](http://maps.stamen.com/), que é focada na visualização de dados e criação de mapas.

#### **3.4. Leaflet**

*Leaflet* é uma biblioteca *JavaScript* livre e de código aberto utilizada para a criação e compartilhamento de mapas ilustrativos na internet. As principais características do *Leaflet* são a sua eficiência, performance e praticidade. Esse conjunto o torna de maneira geral aplicável não só para desktops, mas também para dispositivos móveis (LEAFLET, 2017).

A biblioteca *Leaflet* vem como uma solução que traz uma base de códigos que permite com facilidade trocar os mapas de base. Esta biblioteca permite que quando se desenvolve uma aplicação na Web o criador não fique preso a um único fornecedor de mapas como, por exemplo, o Google Maps e ainda ser refém de suas regras. É uma biblioteca livre e permite que se use provedores de mapas alternativos, como o OpenStreetMap (PEREIRA, 2016).

A *Leaflet* foi criada com foco no desempenho e usabilidade, com isso, o seu código fonte se torna algo muito acessível e legível. Com esta biblioteca é possível a criação de mapas interativos, além de sua manipulação possibilitando a adição de ícones, imagens, links, polígonos vetoriais e outras funções (LEAFLET, 2017).

### **3.5. Mapas de Campus Universitários**

No intuito de facilitar a locomoção e localização para os alunos, servidores e visitantes em especial, vários campi universitários adotaram a técnica de criação de um mapa, estático ou não, do campus.

Como exemplos, podem ser citados: o mapa do Instituto Federal Goiano – Campus Rio Verde (Figura 2); o mapa da Universidade Federal Rural da Amazônia – UFRA (Figura 3); e o mapa da Universidade de Essex do Reino Unido (Figura 4).

Na figura 2 é mostrado o mapa estático do Instituto Federal Goiano – Campus Rio Verde, ele apresenta os blocos e as vias de acesso na parte interior do campus. Para facilitar a leitura, compreensão do mapa e a visualização dos locais de interesse foi inserido uma simbologia com números e padronização de cores, bem como o que cada número representa na legenda. Para que este mapa seja compreendido e atinja seu objetivo, tornou-se necessário a inserção da legenda, pois por ele não ser dinâmico a interação do usuário com ele se torna limitada.

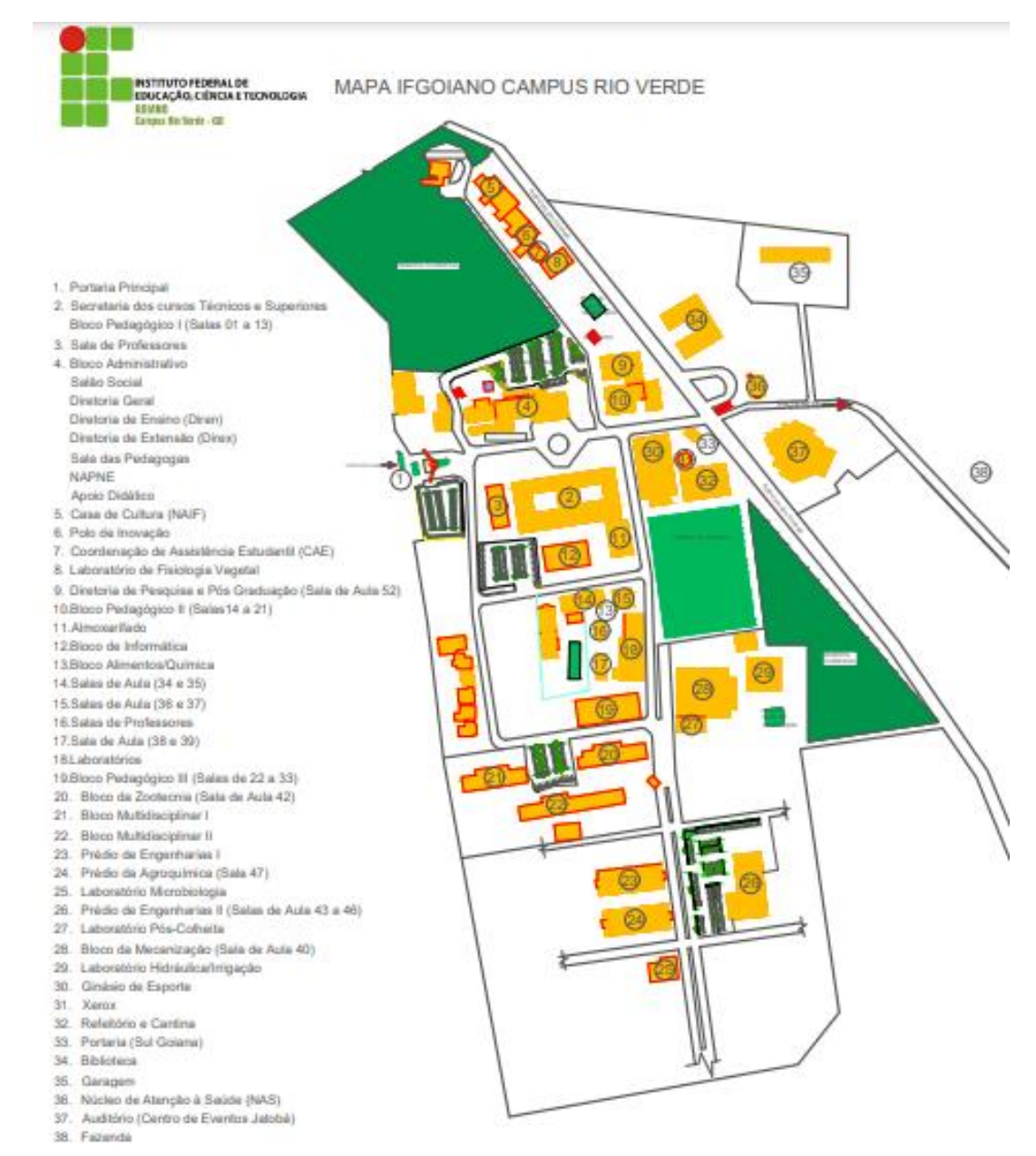

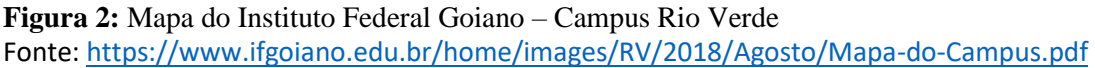

O mapa na Figura 3 representa a Universidade Federal Rural da Amazônia (UFRA). Este é mais desenvolvido em relação ao mapa apresentado anteriormente por ser um *Web* mapa, ou seja, ele é um mapa online mais intuitivo e contém mais informações que o anterior, por exemplo, fotos da faixada de cada prédio, além de conter uma ferramenta de busca, onde o usuário pode pesquisar cada local de interesse. De acordo com Rodrigues et al. (2019), "ao passar o mouse em cima da edificação selecionada, nota-se que há um destaque em amarelo e, ao mesmo tempo, aparecem de imediato, o pop-up ou 'janela' com as informações relacionadas ao nome e a respectiva foto do prédio".

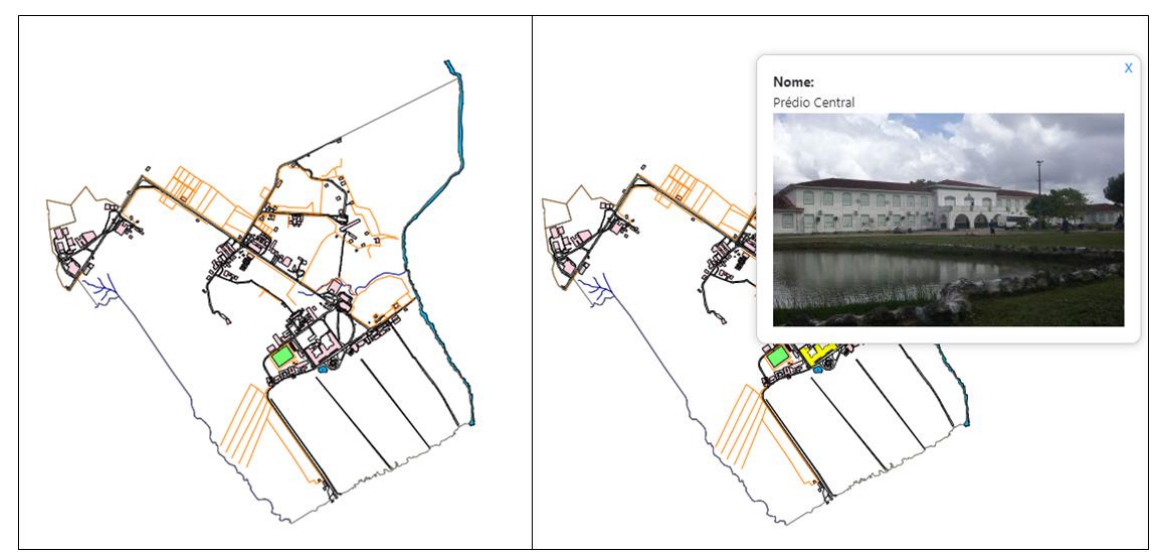

**Figura 3***:* Mapa da Universidade Federal Rural da Amazônia. Fonte: [https://graduacaoeca.ufra.edu.br/mapa\\_interativo\\_ufra/](https://graduacaoeca.ufra.edu.br/mapa_interativo_ufra/)

Na figura 4 está apresentado o mapa da Universidade de Essex – Reino Unido. Este se diferencia dos anteriores por ser mais desenvolvido, por apresentar uma base cartográfica e várias outras funções. Assim como o *Web* mapa da UFRA, também dispõe de funções como *pop-up* e a ferramenta de busca, permitindo a busca por locais específicos. Apresenta também ferramentas de instruções, transportes como metrô e ônibus fora da universidade, obter direção, compartilhar localização e a opção de ir para dentro, onde é mostrado todas as divisões do interior de cada prédio. Entretanto, essa quantidade de funções e ferramentas pode retardar a velocidade de carregamento do mapa através de um dispositivo móvel.

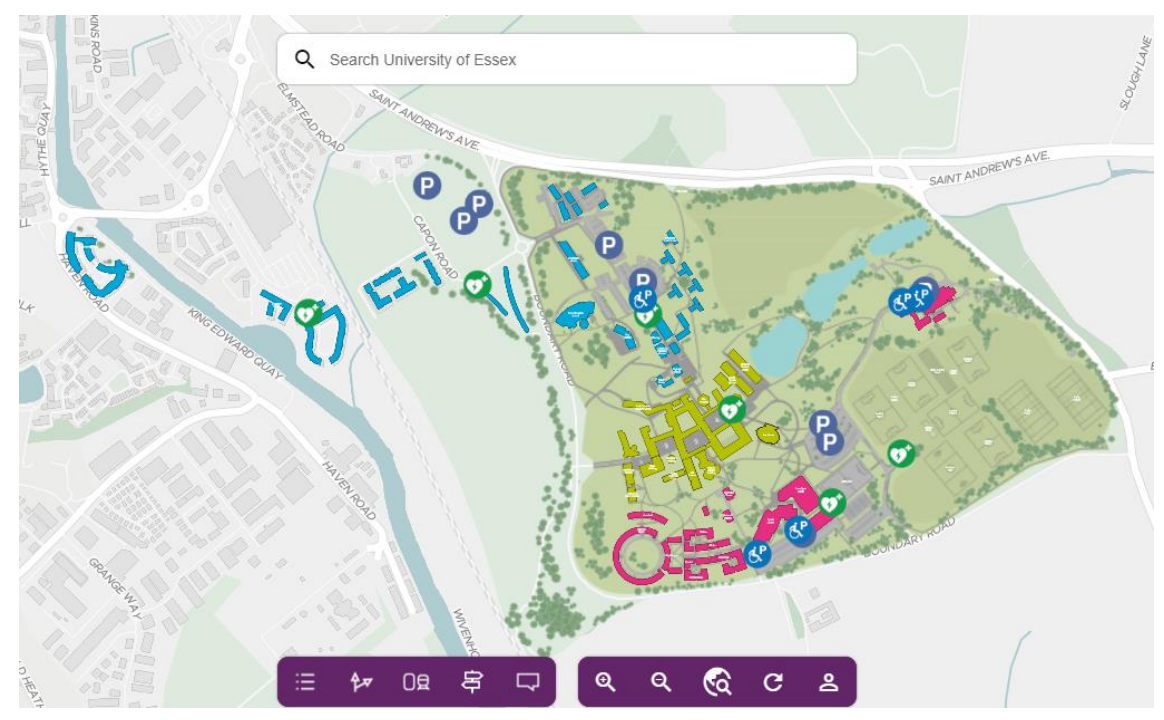

**Figura 4:** Mapa da Universidade de Essex, Reino Unido. Fonte:<https://findyourway.essex.ac.uk/>

# **4. MATERIAL E METÓDOS**

# **4.1.Área de coleta**

A área de estudo para a construção do *Web* Mapa Interativo corresponde aos limites territoriais do Instituto Federal de Educação, Ciência e Tecnologia Goiano – Campus Urutaí (IF Goiano – Campus Urutaí), localizado na Rodovia Geraldo Silva Nascimento, Km 2,5 - Zona Rural, Urutaí - GO, CEP 75790-000, com elevação média aproximada de 750 metros. A instituição foi criada em 28 de julho de 1953 com a denominação de Escola Agrícola de Urutaí na área da antiga Fazenda Modelo. Desde então, a instituição passou por diversas mudanças decorrentes de alterações legislativas e por processo de profundo desenvolvimento e consolidação como instituição de ensino, pesquisa e extensão. Em dezembro de 2008 surgem os Institutos Federais de Educação, Ciência e Tecnologia, criados pela Lei 11.892/08. Com a criação dos institutos federais, o estudo no campus de Urutaí tornou-se verticalizado, dando aos alunos a oportunidade de obter uma formação desde o ensino médio até o atual nível de mestrado, de forma consonante com a vocação institucional, bem como com as demandas do mundo do trabalho.

O Campus é dividido em duas fazendas justapostas. A fazenda principal (Fazenda Palmital) detém uma área de aproximadamente 320 hectares e perímetro de 9.308,4 metros (Figura 5, a esquerda), onde encontram-se os prédios administrativos, as secretarias, as salas de

professores, os auditórios, o refeitório estudantil, o prédio do Projeto Cão-Guia, a Clínica Veterinária, as salas de aula e laboratórios e o hospital veterinário; já a segunda fazenda (Fazenda Pedra Branca) corresponde a uma área de aproximadamente 203 hectares e perímetro aproximado de 11.963,6 metros (Figura 5, a direita) é destinada à produção de animais de corte e produção de leite. E o campus conta também com uma área destinada a produção de grãos e um sistema de irrigação por pivô central (30 hectares), na qual são conduzidos experimentos de campo.

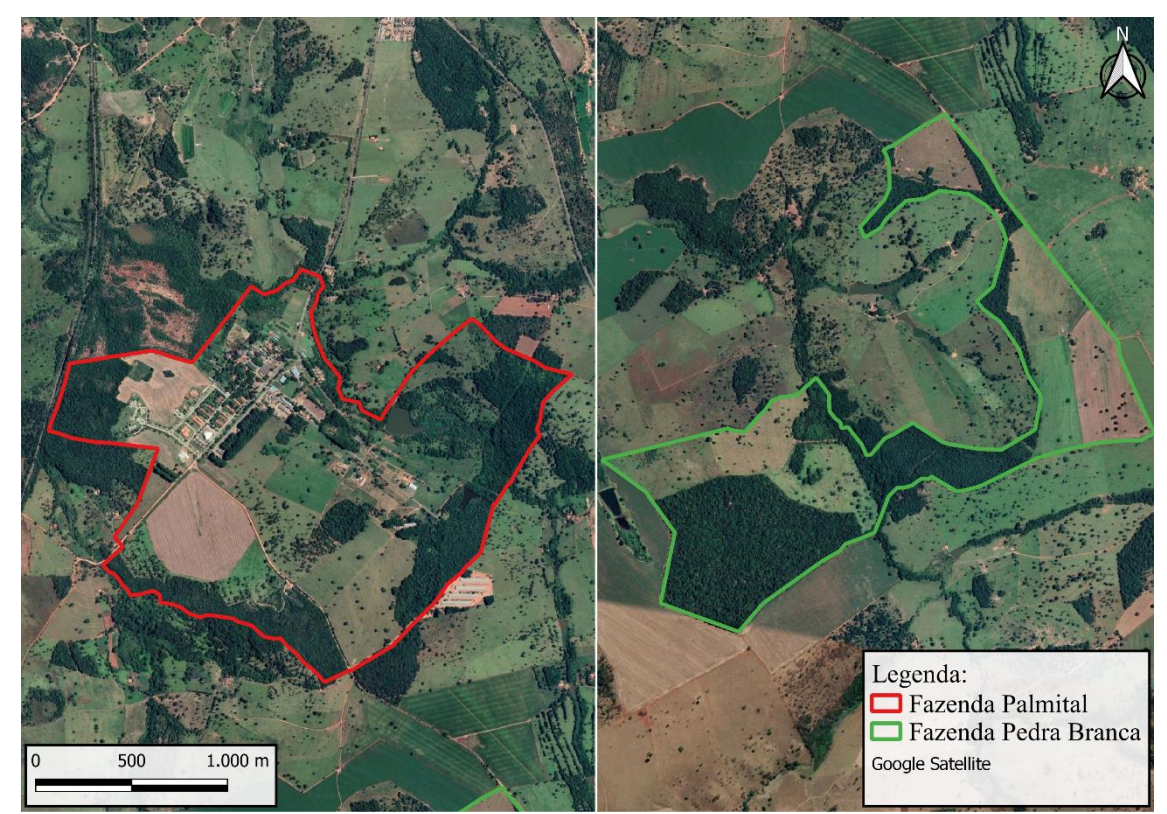

**Figura 5:** Limites da Fazenda Palmital (a esquerda) e da Fazenda Pedra Branca (a direita).

#### **4.2. Coleta de dados**

Foi gerado um arquivo KML (Keyhole Markup Language) contendo os polígonos de algumas áreas e edificações do Campus. Para a criação destes polígonos utilizou-se a plataforma *web* Google Earth, disponibilizada pela Google. Para gerar esses polígonos foram selecionadas todas as áreas e edificações com o campo de visão aberto, isto é, edifícios sem árvores próximas que poderiam, por exemplo, impedir a visão total ou parcial das edificações.

Para a criação dos polígonos dos demais prédios, fez-se necessário a coleta dos pontos de coordenadas geográficas dos vértices de cada prédio, com base no *Datum* geocêntrico World Geodetic System (WGS-84). Para isso utilizou-se um aparelho portátil da marca Garmin,

modelo eTrexR 32x, com sistemas de satélite GPS e GLONASS e com bússola de 3 eixos e altímetro barométrico. Durante a coleta, registrou-se uma precisão entre 3 e 6 metros, gerando pouca variação entre as coordenadas coletadas com aparelho GPS portátil e a coordenada real, variando conforme o local e a vegetação do entorno.

## **4.3. Processamento**

Para a disponibilização das informações de localização referente ao IF Goiano – Campus Urutaí via web, criou-se um projeto no software QGIS, versão 2.26.2 [\(https://qgis.org/\)](https://qgis.org/), ambiente no qual grande parte das configurações referentes às feições que aparecerão no mapa web foram realizadas.

O primeiro passo foi a retificação de coordenadas coletadas com o GPS portátil, as quais foram inseridas em uma tabela à parte, onde foram criadas duas colunas X e Y, correspondendo a E (Leste) e S (Sul) de cada ponto e em seguida foi feita a correção das coordenadas de pontos que ficaram fora de posição. Adotou-se o sistema de referência geográfica SIRGAS 2000 para os dados espaciais. Assim, os dados espaciais coletados foram convertidos para este sistema. Subsequentemente foi definida a representação gráfica das feições. Os modelos definidos são apresentados na Tabela 1, contendo o nome da camada/feição, cor, geometria e símbolo. Por fim, foi gerado um arquivo em formato *shapefile*<sup>1</sup> contendo todos os dados vetoriais a serem representados, bem como a cor de cada camada na tabela de atributos conforme a camada.

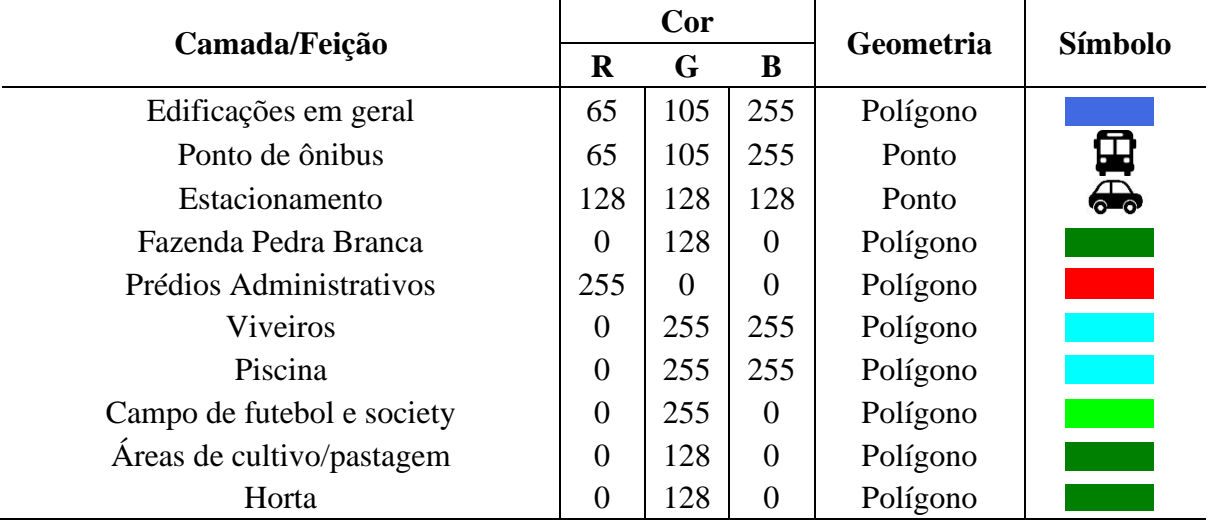

#### **Tabela 1:** Biblioteca de camadas.

<sup>1</sup> Um shapefile é um formato de armazenamento de dados de vetor da ESRI para armazenar a posição, forma e atributos de feições geográficas. É armazenado como um conjunto de arquivos relacionados e contém uma classe de feição (Shapefiles—Portal for ArcGIS, [sd]).

Para facilitar a identificação dos edifícios, optou-se por inserir fotografias da faixada de cada local. As imagens originais foram redimensionadas para o padrão 300 x 225 pixels, de forma a não sobrecarregar o mapa *web*. As imagens foram armazenadas num repositório público da plataforma GitHub. Os endereços eletrônicos das imagens foram inseridos na tabela de atributos do arquivo *shapefile* para carregamento automático ao abrir o mapa final pela internet.

Para a geração do mapa *web* interativo foi utilizado o software R [\(http://www.R](http://www.r-roject.org/)[roject.org/\)](http://www.r-roject.org/), com o pacote *leaflet* (CHENG et al., 2021). Como mapa de base optou-se em utilizar dois modelos, mapa padrão e satélite, ambos disponibilizados pelo provedor aberto Open Street Map (OSM). A renderização do mapa em arquivo HTML foi feita com o pacote htmlwidgets (VAIDYANATHAN et al., 2021).

# **5. RESULTADOS E DISCUSSÃO**

Foi criado um arquivo html autocontido com o mapa do campus Urutaí (Figura 6), sendo possível visualizar em qualquer navegador web em versão recente. Os principais destaques são as ferramentas: zoom, escolha do mapa de base (mapa padrão ou imagem de aérea do terreno – Figura 7), botão de posicionamento por satélite e a ferramenta de busca por locais do campus, como ilustrado. Ao escrever o nome do local na ferramenta de busca, automaticamente é mostrada uma lista de nomes semelhantes que podem ser selecionados; após a seleção o mapa é deslocado ao local procurado; um círculo vermelho destaca o local encontrado (Figura 8).

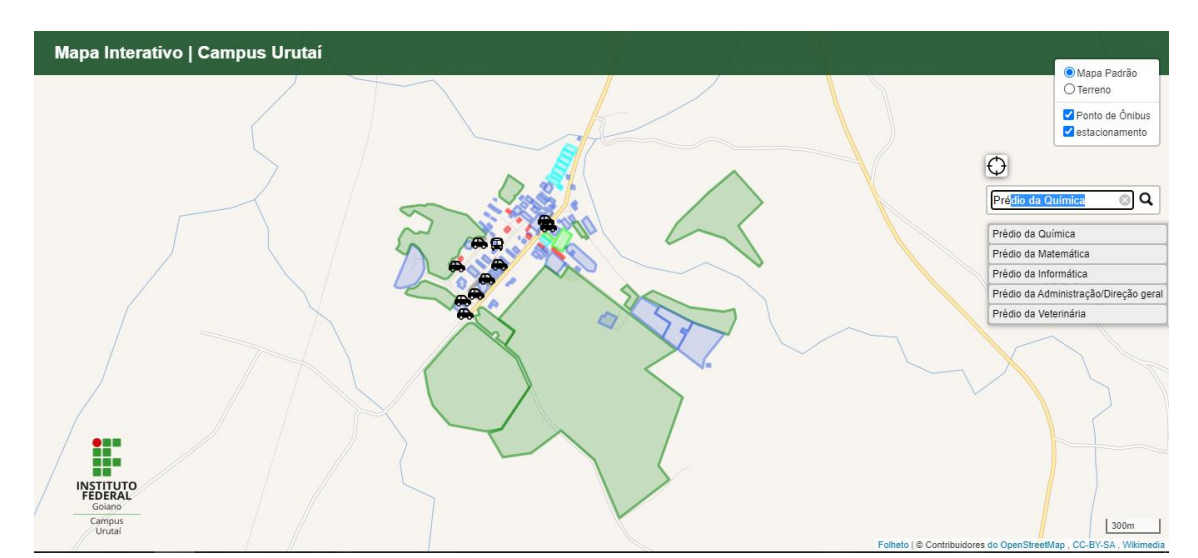

**Figura 6:** Ferramenta de busca e opção de camada de base do mapa interativo do IF Goiano – Campus Urutaí.

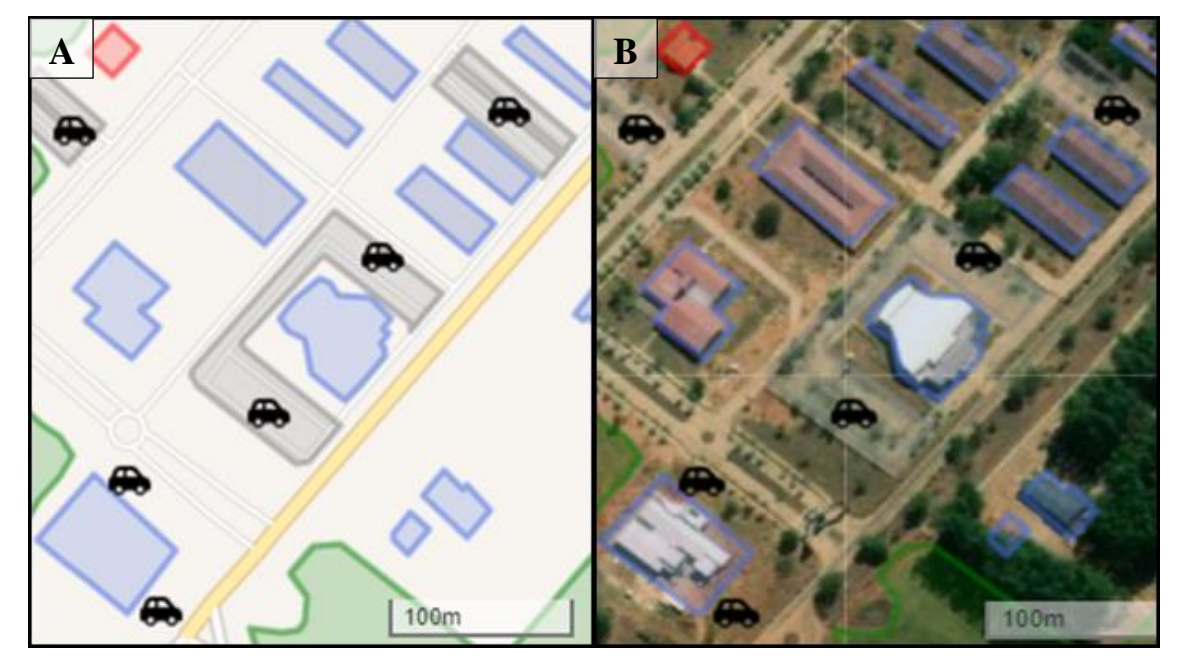

**Figura 7:** Mapas de base, (A) padrão e (B) imagem de satélite.

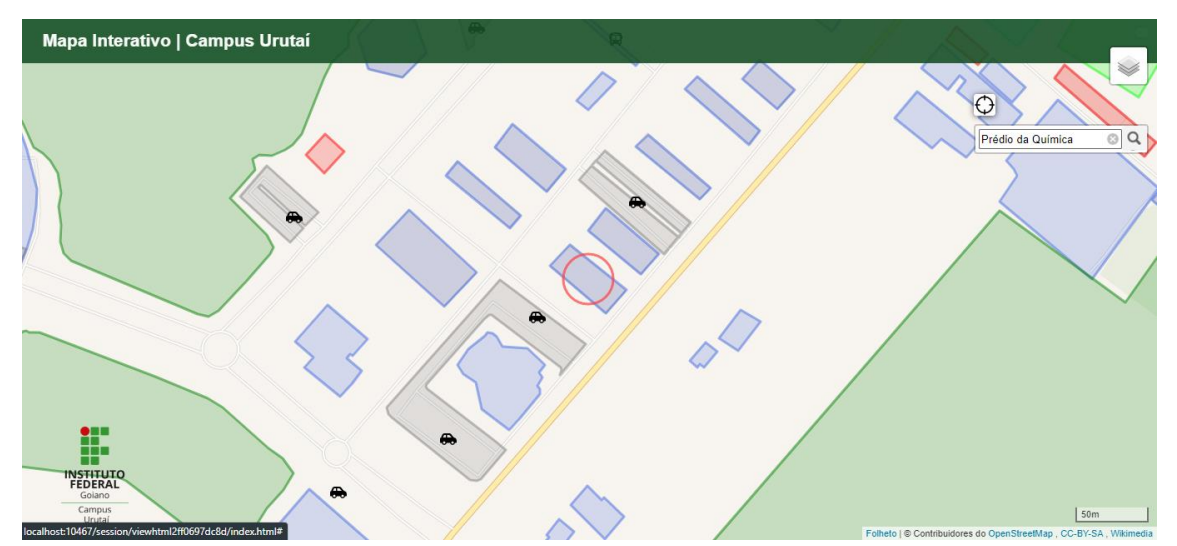

**Figura 8:** Resultado da ferramenta de busca.

Outro destaque também são páginas *web* lincadas ao mapa, como por exemplo, o site do Instituto. Ao clicar no logo da instituição – canto inferior à esquerda – o usuário é redirecionado para o site oficial do Instituto Federal Goiano – Campus Urutaí. Além disso, ao clicar sobre o nome do mapa (canto superior à esquerda), uma página contento informações sobre o mapa é aberta, onde é possível acessar o currículo Lattes dos autores apenas clicando nas fotos. Nesta página há um formulário de avaliação para que os usuários possam fazer comentários e sugestões de melhorias.

O mapa possui algumas ferramentas bem intuitivas. Ao clicar sobre o prédio escolhido, observa-se que um *pop-up* é aberto contendo informações relacionadas ao nome, a foto da faixada e outras informações adicionais que auxiliam o usuário a identificar algumas atividades realizadas no local de interesse. A edificação de laboratórios foi utilizada como exemplo na Figura 9.

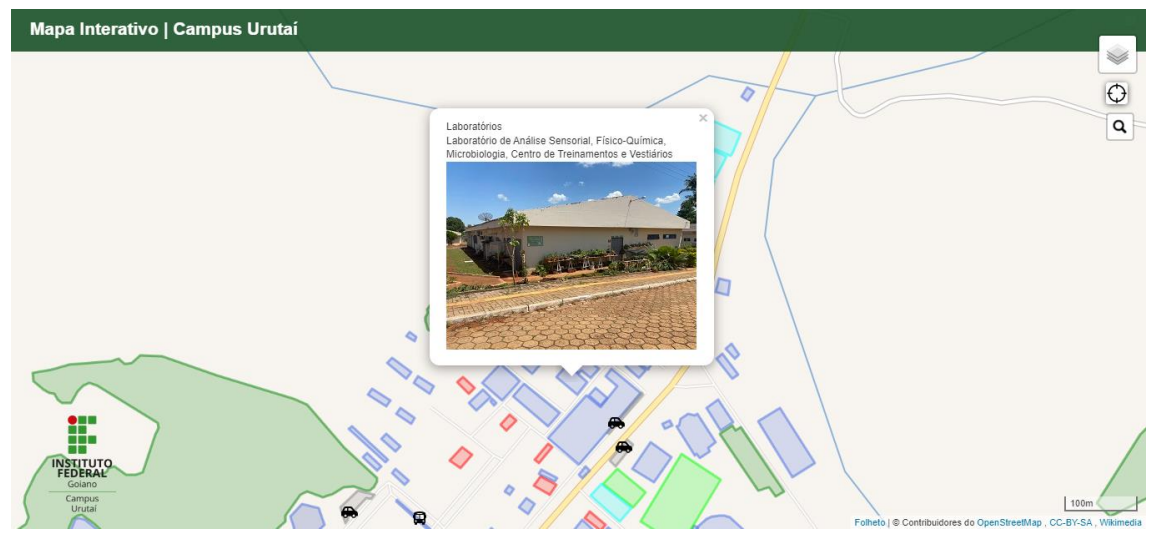

**Figura 9:** Exemplo de click sobre polígono - prédio selecionado: Laboratórios.

Uma ferramenta importante implementada no mapa é a ferramenta de geolocalização do usuário (Figura 10). Está ferramenta possibilita o usuário identificar a sua posição geográfica no mapa de base. Isso permite que ele possa criar uma rota para acesso ao campus ou suas instalações. Ao utilizar a ferramenta de localização, um pequeno ponto vermelho aparece no mapa indicando a localização e ao mesmo tempo outro ponto aparece no interior da ferramenta indicando que ela está em uso. É preciso conexão com internet ou acesso ao módulo GPS do dispositivo. Os módulos GPS mais recentes integrados aos aparelhos *smartphones*, ou computadores, fornecem uma maior precisão do posicionamento do aparelho e consequentemente do usuário portador do dispositivo, pois eles utilizam servidores existentes, como por exemplo uma torre de redes móvel (antenas de celulares) e bases (servidores) para obter as informações dos satélites constantemente. Mesmo ao clicar sobre os prédios ou em qualquer outra parte do mapa, a ferramenta continua ligada indicando a posição do usuário.

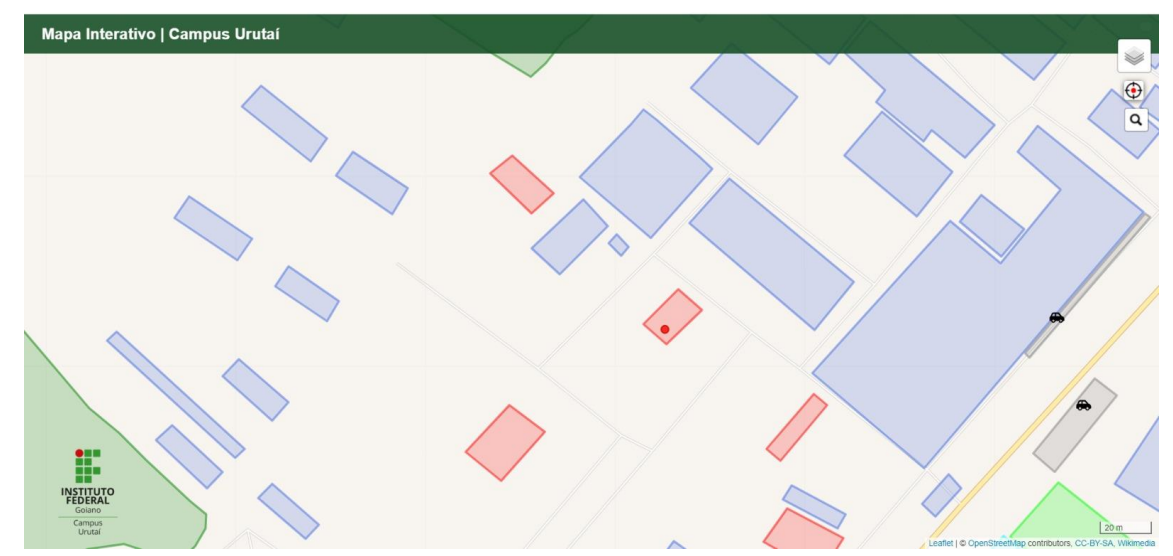

**Figura 10:** Ilustração da ferramenta de geolocalização; ponto vermelho em detalhe.

Além das instalações, o usuário pode escolher visualizar pontos de ônibus e estacionamentos espalhados pelo Campus através da ferramenta de visualização de camadas no canto superior direito do mapa (Figura 11).

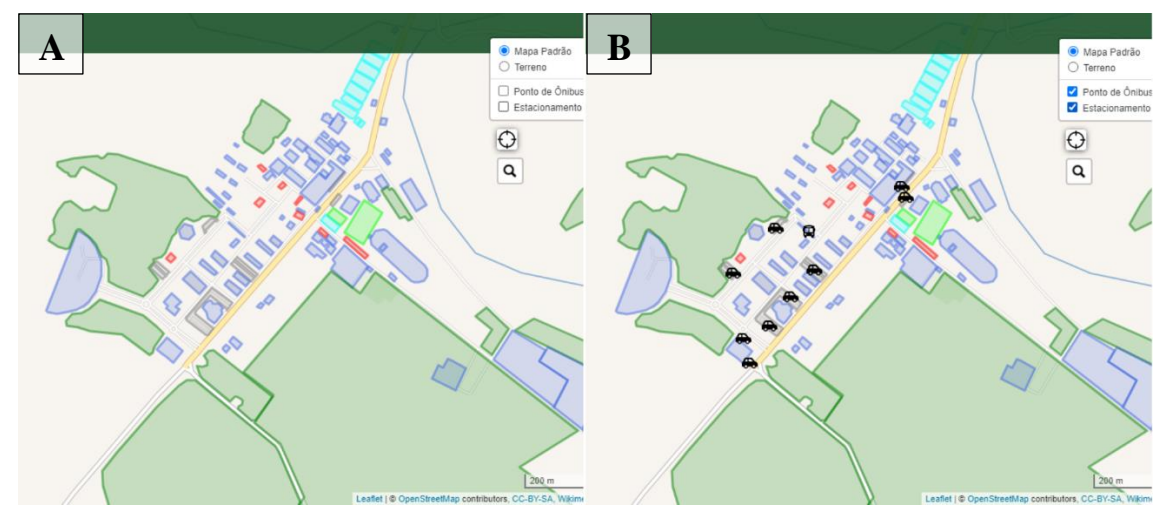

**Figura 11:** Exemplo para o mapa sem visualização de pontos de ônibus e estacionamentos (A), e com visualização (B).

## **6. CONCLUSÃO**

Foi criado um *Web* mapa interativo em formato HTML para ser disponibilizado à comunidade acadêmica e visitantes do IF Goiano – campus Urutaí. O mapa é de uso intuitivo e de fácil acesso, podendo ser visualizado em versões recentes (> 2018) de navegadores web, seja por computadores ou dispositivos móveis. Contém informações e imagens das instalações do campus, assim facilitando a mobilidade no interior do campus.

O *web* mapa do IF Goiano – Campus Urutaí pode ser acessado em [www.ifgoiano.edu.br/urutai](http://www.ifgoiano.edu.br/urutai) e [https://multiscience.github.io/map](https://multiscience.github.io/mapa)a.

# **7. RECOMENDAÇÕES FUTURAS**

- Inserção de novas ferramentas ou funções no mapa interativo.
- Complementação de informações sobre as instalações do Campus, tais como projetos institucionais perenes e outras.
- Adição de um sistema de rotas dentro do Campus.
- Elaboração de uma versão para impressão e disponibilização nos portões principais de entrada do Campus.

# **8. REFERÊNCIAS**

AROUCHA, Cecília Barbosa Lins. **Uma análise lingüísticovisual de mapas da cidade do Recife. 2008**. Dissertação de Mestrado. Universidade Federal de Pernambuco.

BARBALHO, L. V.; GRAÇA, AJ Salomão. **A evolução da orientação urbana: dos guias de ruas à geoweb**. 2017.

BATISTA, Lincoln; ANTUNES, Renan de Souza**. Mapa interno interativo do campus UTFPR-Ct. 2021. Trabalho de Conclusão de Curso.** Universidade Tecnológica Federal do Paraná.

CHENG, J.; KARAMBELKAR, B.; XIE, Y. leaflet: Create Interactive Web Maps with the JavaScript 'Leaflet' Library. R package version 2.0.4.1, 2021. https://CRAN.Rproject.org/package=leaflet

CRONAPP, Redação. "Geolocalização Em Aplicativos: O Que é E Como Funciona?" **Blog Cronapp**, 8 de julho de 2020, blog.cronapp.io/geolocalizacao-em-aplicativos/. Acesso em 13 nov. 2022.

DE OLIVEIRA, Julio Cesar; DE SOUSA NETO, Wanderley Patrício; DOS SANTOS, Afonso de Paula. Aplicando API do Google Maps para criar Mapa Interativo. Estudo de Caso: Campus-Viçosa. In: **XIV Simposio Internacional SELPER**. 2010.

EMBRAPA. **GPS - Portal Embrapa**. Disponível em: <https://www.embrapa.br/satelites-demonitoramento/missoes/gps>. Acesso em: 1 fev. 2023.

HOLDENER, A. T. I. **HTML5 Geolocation**. O'Reilly Media, Inc., 2011. 116 p. IBGE. **Atlas**  Geográfico Escolar. 2022. Disponível em: <http://atlasescolar.ibge.gov.br/conceitosgerais/historia-dacartografia.html>. Acesso em 25 nov. 2022.

ITO, M. **Mapas com o OpenStreetMap**. 2018. Disponível em: <https://geobrainstorms.wordpress.com/2018/10/18/mapas-com-o-openstreetmap>. Acesso em: 14 jun. 2022.

LEAFLET. **Leaflet** *an open-source* **JavaScript library for mobile-friendly interactive maps**. 2017. Disponível em: https://leafletjs.com/. Acesso em: 17 jun. 2022.

PEREIRA, A. 2016. **Mapas na web com Leaflet.js.** Disponível em: <https://medium.com/@arlindosaraivapereira/mapas-na-web-com-leaflet-js-2debb5099eec>. Acesso em: 17 jun. 2022.

PETERSON, Michael P. The Internet and multimedia cartography. In: **Multimedia cartography**. Springer, Berlin, Heidelberg, 2007. p. 35-50.

RAMOS, C. S. **Visualização cartográfica e cartografia multimídia: conceitos e tecnologias**. São Paulo: Editora UNESP, 2005.

RODRIGUES, Fábio André Gil. **Evolução da representação catográfica passado, presente e futuro dos mapas**. 2013. Tese de Doutorado.

RODRIGUES, Gabriela Batista; GRAÇA, Alan José Salomão; CALDEIRA, Carlos Rodrigo Tanajura; CALDEIRA, Mayara Cobacho Ortega. Elaboração de um mapa web interativo para universidade federal rural da amazônia, campus belém. **Anais do XIX SBSR: XIX Simpósio Brasileiro de Sensoriamento Remoto**, [*S. l.*], p. 1-5, 14 abr. 2019.

Shapefiles—Portal for ArcGIS. ([S.D]). **Arcgis. com.** Disponível em: <https://enterprise.arcgis.com/pt-br/portal/latest/use/shapefiles.htm>. Acesso em: 12 de mai. de 2023.

SILVA FILHO, Getúlio; REGIS FILHO, Daniel; OLIVEIRA, Francisco Henrique. Utilização de Ferramentas Livres de Webmapping Aplicada ao Planejamento Territorial. Estudo de Caso: Bacia Hidrográfica do Rio Itacorubi. **GeoLab - Laboratório de Geoprocessamento da FAED/UDESC, Universidade do Estado de Santa Catarina**, Florianópolis. 2021.

SOUSA, Damião Rodrigues de et al. **Desenvolvimento de uma aplicação Web com mapas interativos para localização das agroindústrias familiares da Paraíba**. 2020.

STROSKI, P. N. **Como funciona o GPS? 2018**. Disponível em: <https://www.electricalelibrary.com/2018/03/23/como-funciona-o-gps/>. Acesso em: 18 jul. 2022.

TENÓRIO, Everlane Silva et al. **Produção de um mapa de localização para o campus de engenharias e ciências agrárias da Universidade Federal de Alagoas**. 2021.

VAIDYANATHAN, R.; XIE, Y.; ALLAIRE, J.J.; CHENG, J.; SIEVERT, C.;RUSSELL, K. . htmlwidgets: HTML Widgets for R. R package version 1.5.4, 2021. https://CRAN.Rproject.org/package=htmlwidgets